## SETTING UP A WI-FI CONNECTION IN THE LIBRARY OF PARLIAMENT - ANDROID

## Step 1

• Please enable Wi-Fi connections on your device.

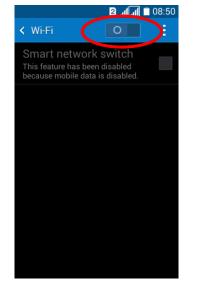

## Step 2

• From the list of available networks, select **ogyk-auth** Wi-Fi Network.

## Step 3

• Set up the new Wi-Fi network as follows:

EAP method: **PEAP** 

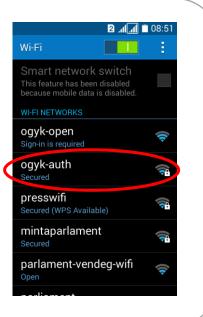

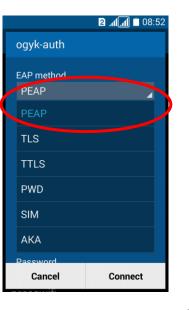

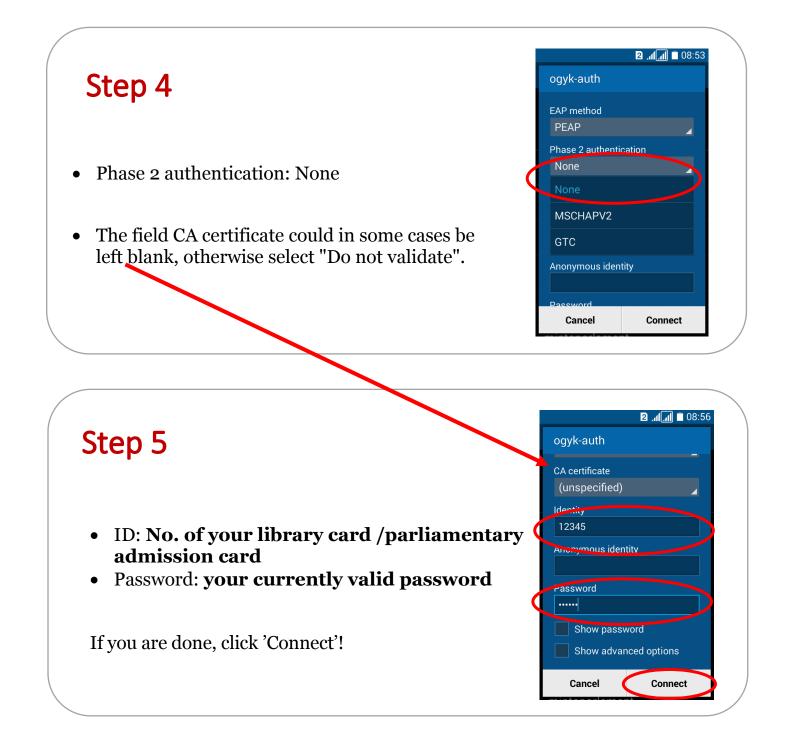

|                                              | ি 🛛 🚛 🖬 🕫 88:59                                                                            |
|----------------------------------------------|--------------------------------------------------------------------------------------------|
| Step 6                                       | < Wi-Fi                                                                                    |
|                                              | Smart network switch<br>This feature has been disabled<br>because mobile data is disabled. |
| • The connection has now been established! ③ | WI-FI NETWORKS                                                                             |
|                                              | ogyk-auth<br>Connected                                                                     |
|                                              | ogyk-open 🛜                                                                                |
|                                              | Info<br>Secured (WPS Available)                                                            |
|                                              | parliament Secured                                                                         |
|                                              | presswifi<br>Secured (WPS Available)                                                       |
|                                              | and the second transmitter and the                                                         |